## ソフトウェア更新 簡易操作手順書

詳細は取扱説明書『基本編』349ページをご覧ください

#### ソフトウェア更新するにあたっての注意事項

FOMA端末のソフトウェアを更新する必要があるかどうかをチェックし、必要な場合にはパケット通信※ を使ってソフトウェアの一部をダウンロードして、ソフトウェアを更新する機能です。 ※ ソフトウェア更新を行う場合のパケット通信料は無料となります。 ● 更新方法には「即時更新」と「予約更新」の2種類があります。 即時更新:更新したいときすぐ更新を行います。 予約更新:更新したい日時を予約すると、予約した日時に自動的にソフトウェアが更新されます。 ● ソフトウェア更新前に不在着信などの表示があった場合は、ソフトウェア更新の再起動時に消えます。 ● iモード接続先をユーザ接続先に設定している場合もソフトウェア更新を行うことができます。 ● ソフトウェア更新を行う際は、電池をフル充電しておいてください。 ● 以下の場合はソフトウェアを更新できません。 ■ 日付・時刻を設定していないとき ■ 電池残量アイコンが [■■ または[■■ になっているとき ■ 通話中・圏外にいるとき ■ セルフモード中 ■ 外部機器と接続中 ■ オールロック中 ■ PIMロック中(iモード以外)■ ダイヤル発信制限中 ● ソフトウェア更新(ダウンロード、書換え)には時間がかかることがあります。 ● ソフトウェア更新中は、他機能を利用することはできません。(音声着信は可能です。) ● ソフトウェア更新中は、iモードメールやメッセージR/Fは受信されず、iモードセンターに保管 されます。 ● iモードセンターにiモードメールやメッセージR/Fが保管されると「図/DEI/DEI」が点灯します が、ソフトウェア更新の再起動時に消えます。iモードセンターには保管されています。 ● ソフトウェアの更新の際には、サーバー(当社のサイト)へSSL通信を行います。SSL証明書を有効 にしておく必要があります。お買い上げ時は「有効」に設定されています。(証明書についてLQ了取 扱説明書『アプリケーション編』P.64) ● ソフトウェア更新は、電波が強く、アンテナマークが3本表示されている状態で、移動せずに実行 することをおすすめします。 ● ソフトウェア更新中は絶対に雷池パックを外さないでください。更新に失敗することがあります。 更新に失敗すると「書換え失敗しました」と表示され、電源入・切以外の操作はできません。その 場合には、ドコモ指定の故障取扱窓口 (L容取扱説明書『基本編』P.347) までご相談ください。 ソフトウェア更新を起動する。(操作手順2ページ) ソフトウェア更新の必要性のチェックを行う ・普段は「更新は必要ありません このままご利用ください」と表示されます。 **Mission and Mission** 表示画面 1の選択 今すぐ更新 (即時更新) ┃ ソフトウェラ<br>|更新が必要です 操作手順 3~4ページ - 179 / 史*M*<br><mark>2</mark> 予約<br>3 更新しない 2の選択 予約(更新実施日時を予約) 操作手順 4~6ページ

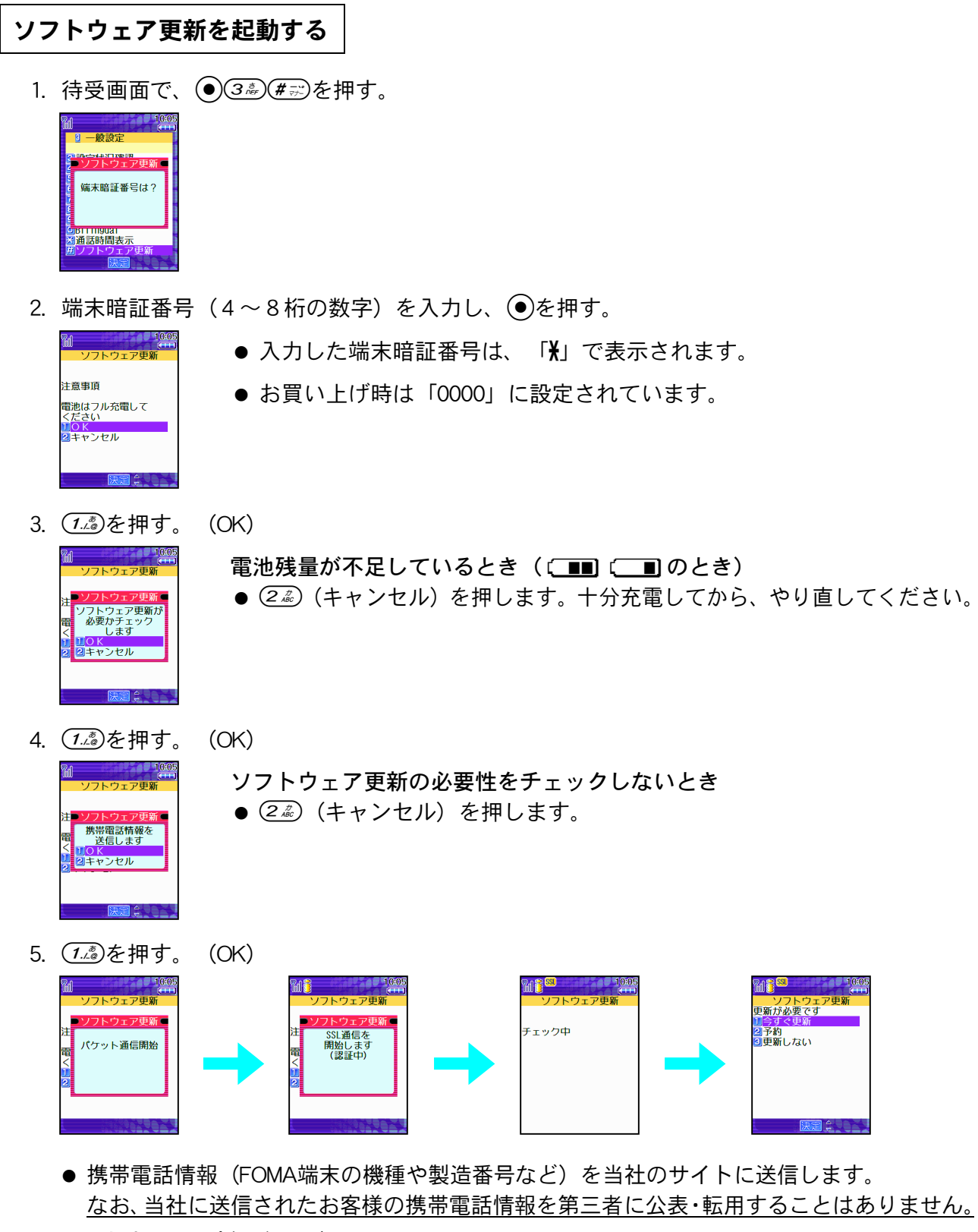

- ソフトウェア更新の必要がないとき
- 「更新は必要ありません このままご利用ください」と表示されます。 ●)を押して、その ままご利用ください。

送信を中止するとき

● 雷酈を押します。

#### すぐにソフトウェアを更新する (即時更新)

1. ソフトウェア更新を起動する。(「ソフトウェア更新を起動する」の操作1~5)

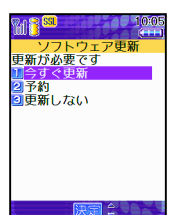

- 2. ( $\overline{1,2}$ )を押す。(今すぐ更新)
	- ソフトウェアのダウンロードが開始されます。以降は、メニューなどを選択しなくても、 自動的にソフトウェア更新が実行されます。
	- 更新しないときは、3をを押します。

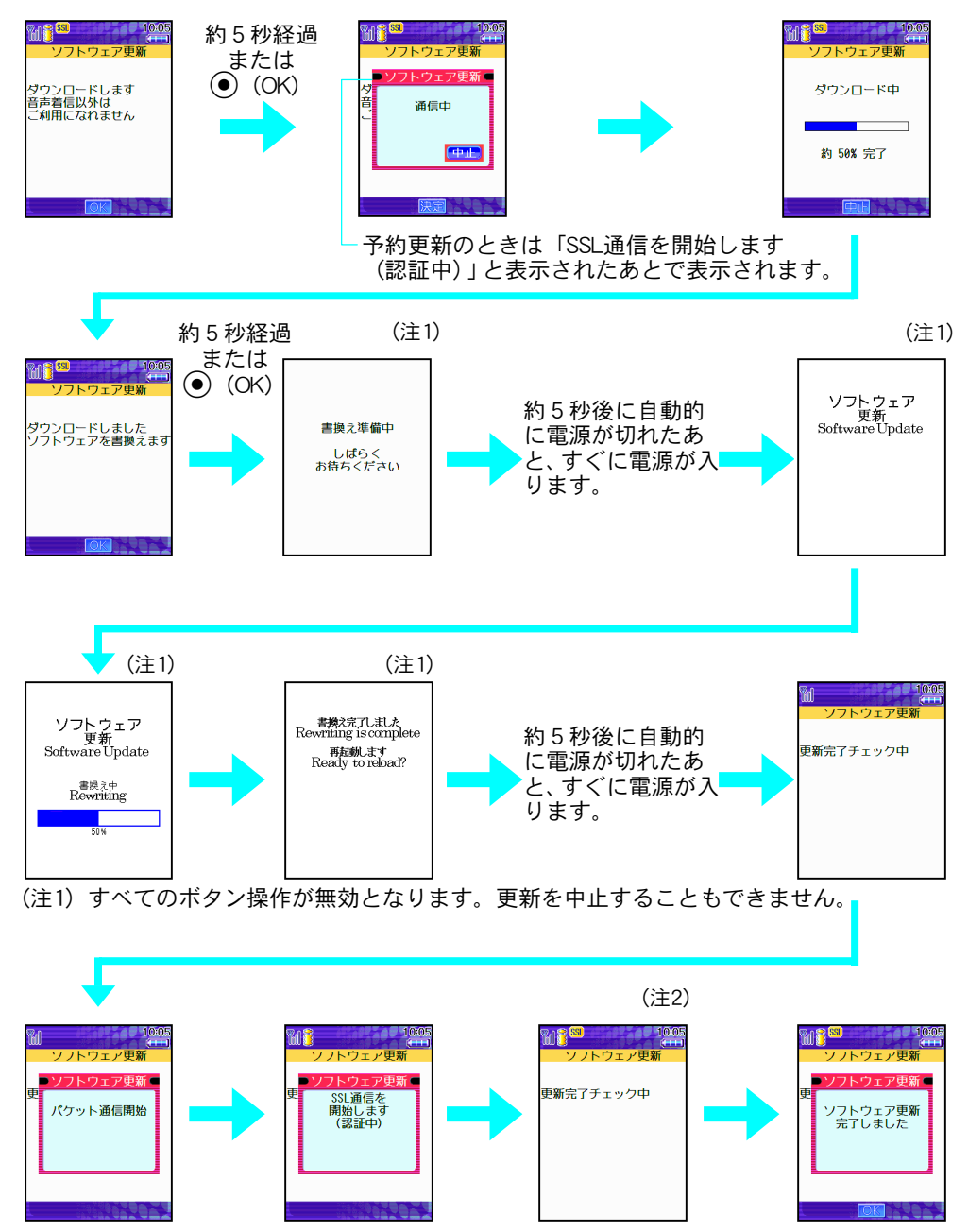

(注2)「更新完了チェック中」と表示されたあと、すぐに次の画面が表示されます。

● ダウンロード中に全物を押すと、操作を終了するかどうかの問い合わせ画面が表示されま す。終了した場合、それまでダウンロードされたデータは削除されます。

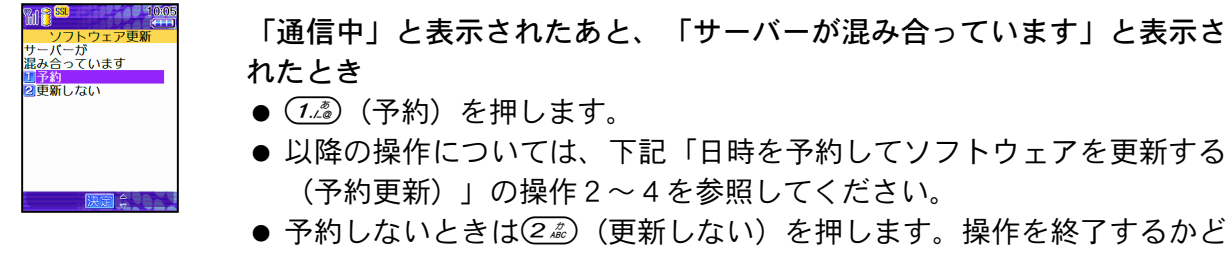

うかの問い合わせ画面が表示されます。操作を終了するときは、「はい」 を選び、●を押します。

#### 3.  $\odot$ を押す。

お知らせ

- 操作1~3を行っているときに電話がかかってきた場合、「書換え準備中 しばらくお待ち ください」、「ソフトウェア更新」、「ソフトウェア更新 書換え中」、「書換え完了しまし た 再起動します」以外の画面が表示されているときは、電話を受けることができます。た だし、着信中はサブメニューにて伝言メモ録音は使用できません。通話を終了すると通話す る前の画面に戻ります。
- 操作1~3を行っているときに、iモードセンターにiモードメールやメッセージR/Fが届 いても受信されません。iモードセンターには保管されています。
- ソフトウェア更新終了後、待受画面に「ソフトウェア更新完了」または「ソフトウェア更新 説明あり」と表示されたら、●を押してください。正常に完了しなかった場合は、その旨の メッセージが表示されます。●を押して、更新をし直してください。

### 日時を予約してソフトウェアを更新する(予約更新)

ダウンロードに時間がかかる場合やサーバーが混み合っている場合には、ソフトウェア更新を行う 日時をあらかじめ設定しておくことができます。

1. ソフトウェア更新を起動する。(「ソフトウェア更新を起動する」の操作1~5)

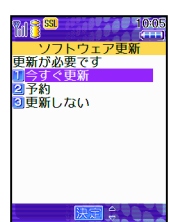

2. ② を押す。 (予約)

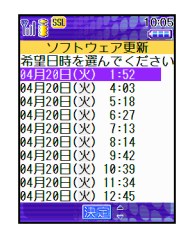

● 日時は、サーバーの時刻に合わせて表示されます。

3. 希望日時を選び、●を押す。

「その他の日時」を選び、●を押したとき

- ご希望の日、時間帯を選ぶことができます。まず希望日を選び(●)を押し、次に希望時間帯 を選び、●を押します。「通信中」と表示されたあと、選んだ日時の候補が表示されます。 ご希望の予約候補を選択し、●を押します。
- 4. 「はい」を選び、 ●を押す。
	- 希望日時が予約されます。
	- ■■を押すと操作を中止するかどうかの問い合わせ画面が表示されます。操作を中止する ときは、「はい」を選び、 ●を押します。
- 5. (●) (OK) を押す。
	- 予約した日時に通話中の場合は、予約した日時を過ぎて待受画面に戻ってもソフトウェア は更新されません。

#### 予約した日時になると

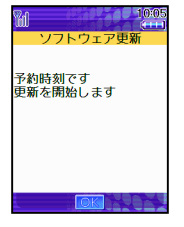

予約した日時に待受画面が表示されていると左の画面が表示され、自動的 にソフトウェア更新を開始します。予約した日時に電源が入っていないと きは、ソフトウェアは更新されません。

以降は「すぐにソフトウェアを更新する(即時更新)」の操作2と同じ動 作になります。

約5秒経過するか (●) (OK) を押すと、自動的にソフトウェア更新が開始さ れます。

- ソフトウェア更新の予約日時には電波の十分届くところで待受画面を表示させておいて ください。また、予約した日時に電池残量アイコンが〔■■ または〔■ になっていると、 ソフトウェアは更新されません。
- 予約した日時に待受画面以外の状態、着信中、メール送受信中、iモード中、iアプリ起 動中、メニュー表示中、外部機器接続中、セルフモード中、オールロック中、PIMロック中 (iモード以外)、ダイヤル発信制限中など操作を行っていた場合は、予約した日時を過 ぎて待受画面に戻っても、ソフトウェアは更新されません。
- 予約した日時と同じ時刻にアラームなどが設定されていた場合は、ソフトウェア更新を優 先し、ソフトウェアを更新します。
- ソフトウェア更新の予約日時になったとき、FOMA端末の電源が切れている場合や、予約 起動後すぐにFOMA端末の電源を切った場合は、予約は無効となります。
- 予約した日時に通話中の場合は、予約した日時を過ぎて待受画面に戻ってもソフトウェア は更新されません。

# 予約した日時を確認・変更・取消す

1. 待受画面で、●3. (# → を押し、端末暗証番号 (4~8桁の数字) を入力し、●を押します。

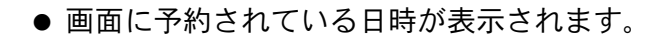

予約を確認したいとき

 $\bullet$   $(\overline{1}$   $\mathbb{Z}$   $\circ$   $\circ$   $\mathbb{Z}$   $\mathbb{H}$   $\cup$  ます。

- 予約を変更するとき
	- 22. を押し、(7. ) (OK) を押します。希望日選択画面が表示されます。 以降の操作については、「日時を予約してソフトウェアを更新する(予 約更新)」の操作2~4を参照してください。

予約を取消すとき

● 3巻を押し、「はい」を選び●を押し、(TA) (OK) を押します。「予約 を取消しました」と表示されたら、●を押します。

お知らせ

- 2変更<br>3取消

● 「日時を予約してソフトウェアを更新する(予約更新)」の操作1~3、「予約した日時を 確認・変更・取消す」の操作1を行っているときに電話がかかってきた場合は、電話を受け ることができます。通話を終了すると、通話する前の画面に戻ります。iモードセンターに iモードメールやメッセージR/Fが届いても受信されません。iモードセンターには保管さ れています。